Neue Produkte

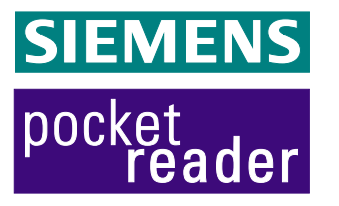

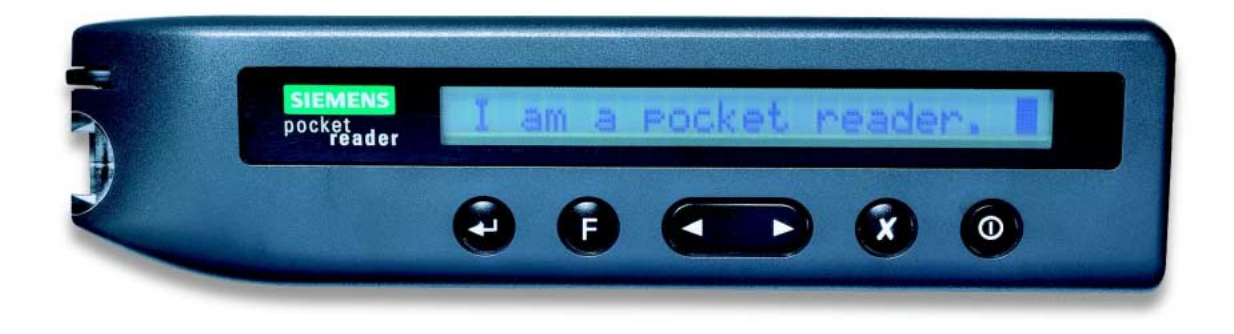

# **pocket reader V1: Schnittstelle pocket reader PC Funktionsspezifikation**

### **AUSGABE 5b**

Fax : 56444

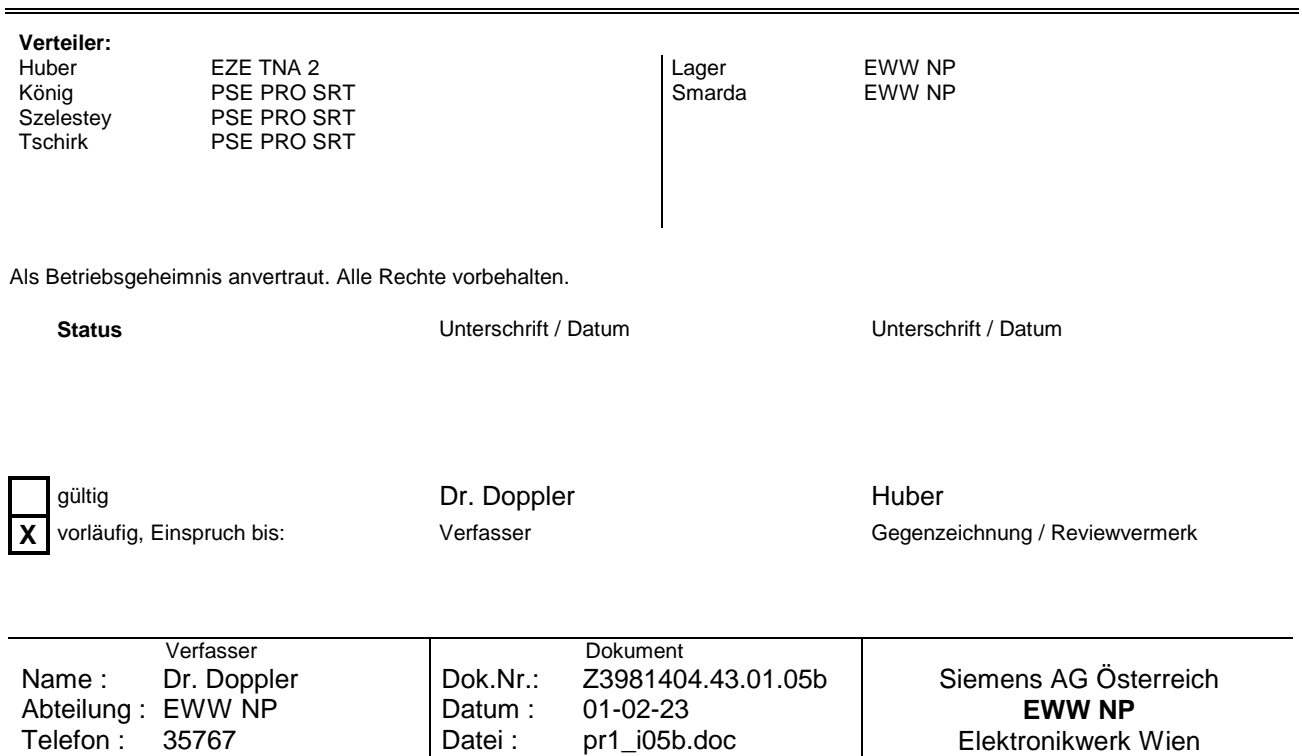

Seite : 1/19

# **INHALT:**

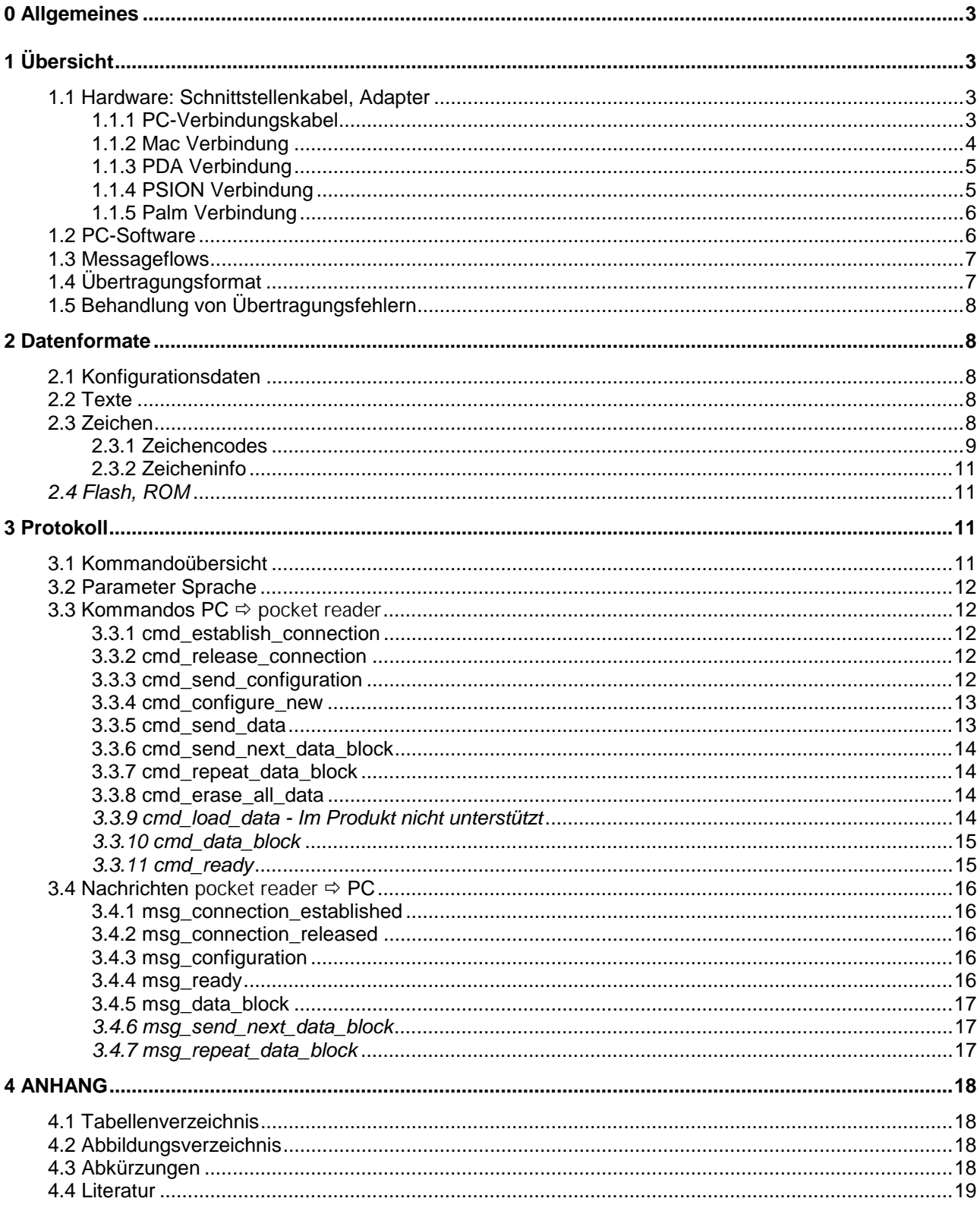

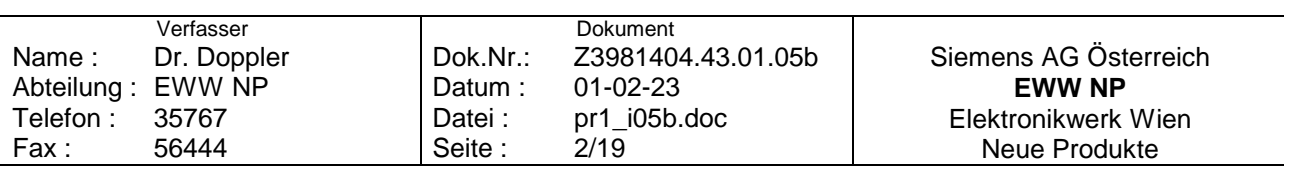

## <span id="page-2-0"></span>**0 Allgemeines**

Mit dem pocket reader kann offline Text erfaßt und gespeichert werden. Der erfaßte Text kann über eine serielle Schnittstelle an einen beliebigen Computer - PC, Mac, Newton, Psion (Serie 3 oder 5), HandheldPC (WindowsCE) oder Palm (III oder V) - zum Weiterbearbeiten übertragen werden.

### **Anmerkung:**

Kursiv geschriebene Teile dieses Dokuments sind nur für Testzwecke relevant. In der Produkt-Version des pocket reader werden sie nicht unterstützt.

# **1 Übersicht**

### **1.1 Hardware: Schnittstellenkabel, Adapter**

Die serielle Schnittstelle des pocket reader entspricht elektrisch der **RS-232** Spezifikation, sie wird aus 3 Leitungen (RxD, TxD und Gnd) gebildet.

Mit dem pocket reader wird ein Verbindungskabel zum Anschluss an einen Industriestandard-PC entsprechend der folgenden Beschreibung mitgeliefert. Für alle anderen Rechnerplattformen werden entsprechende Adapter (nicht im Lieferumfang enthalten) benötigt.

### **1.1.1 PC-Verbindungskabel**

Das PC-Verbindungskabel verfügt über eine 9-polige Sub-D Buchse zum Anschluß an den PC sowie über einen 2,5 mm Stereo-Klinkenstecker zum Anschluß an den pocket reader.

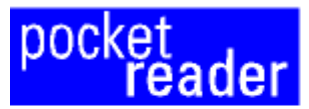

**PC** connection cable

circuit diagram / Schaltbild

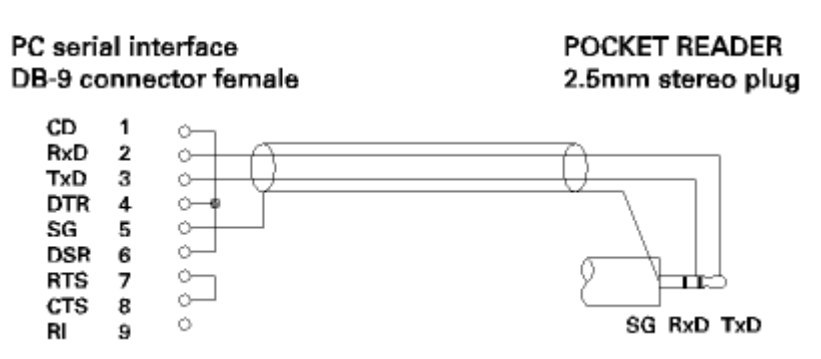

Abbildung 1: PC-Verbindungskabel

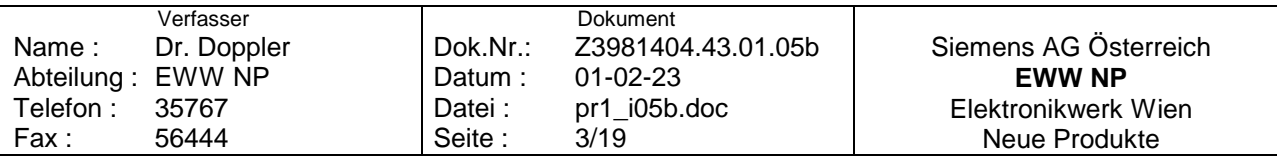

### <span id="page-3-0"></span>**1.1.2 Mac Verbindung**

Der pocket reader kann über ein im Folgenden abgebildetes Kabel mit einer seriellen Scnittstelle (Modem, Drucker) eines Apple MacIntosh verbunden werden:

POCKET READER

2.5mm stereo plug

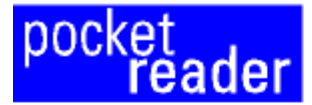

## **MAC** connection cable

for connecting the POCKET READER to a Mac (modem, printer interface) directly

### circuit diagram / Schaltbild

Mac serial interface MD8 connector Mini-DIN 8-pin male

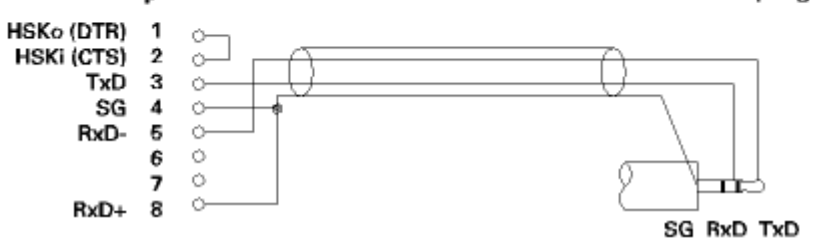

Abbildung 2: Mac-Kabel

Der pocket reader kann mit dem gelieferten PC-Verbindungskabel (siehe oben) und einem im Folgenden abgebildeten Adapter mit einer seriellen Scnittstelle (Modem, Drucker) eines Apple MacIntosh angeschlossen werden:

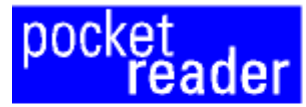

# **MAC** connection adapter

for connecting the POCKET READER to a Mac (modem, printer interface) via the PR cable

### circuit diagram / Schaltbild

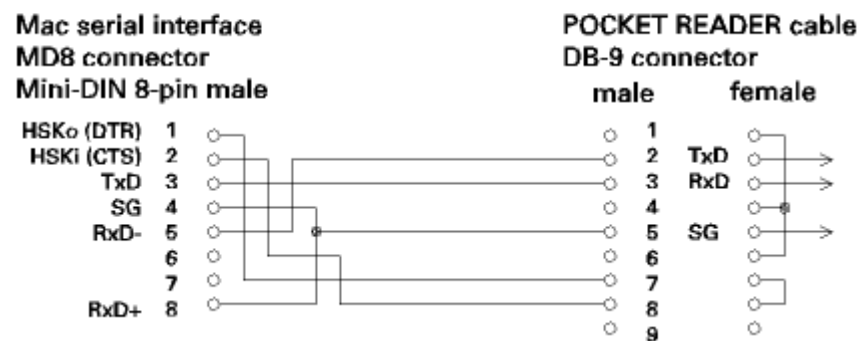

Abbildung 3: Mac-Adapter

### **Anmerkung:**

Für Macs, die über keine serielle, sondern nur über USB Schnittstellen verfügen, benötigt man einen **USB-Seriell Konverter**. Zu beachten ist, dass der Konverter eine (emulierte) Standard-Schnittstelle bereitstellen muss, z.B. eine Modem- oder eine Drucker-Schnittstelle.

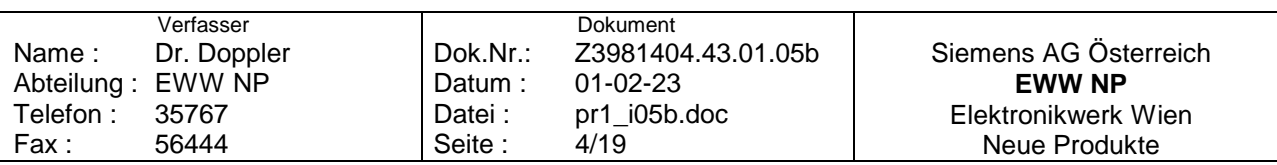

### <span id="page-4-0"></span>**1.1.3 PDA Verbindung**

Zur Verbindung des pocket reader mit einem beliebigen PDA können die mit den jeweiligen Geräten gelieferten PC-Kabel und das pocket reader Kabel über einen im Folgenden abgebildeten Adapter verbunden werden:

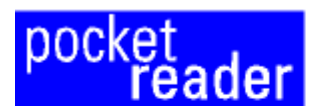

# 'Null-Modem' adapter

for connecting the POCKET READER to a PDA (Psion, Palm, WinCE device) via the respective cables

### circuit diagram / Schaltbild

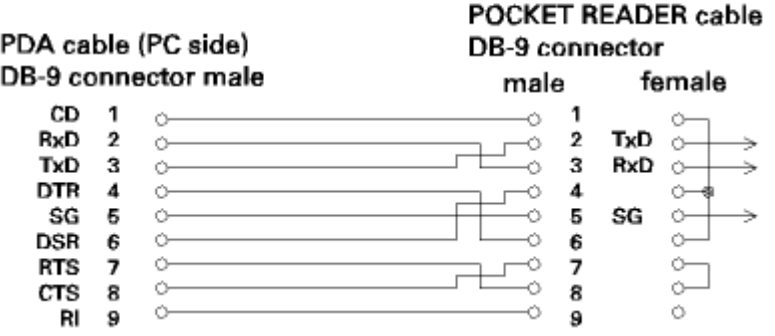

Abbildung 4: 'Null-Modem'-Adapter

### **1.1.4 PSION Verbindung**

Der pocket reader kann über ein im Folgenden abgebildetes Kabel mit der seriellen Scnittstelle eines PSION Serie 3c, 3mx, 5, 5mx, 5mxPro, 7 und Siena verbunden werden:

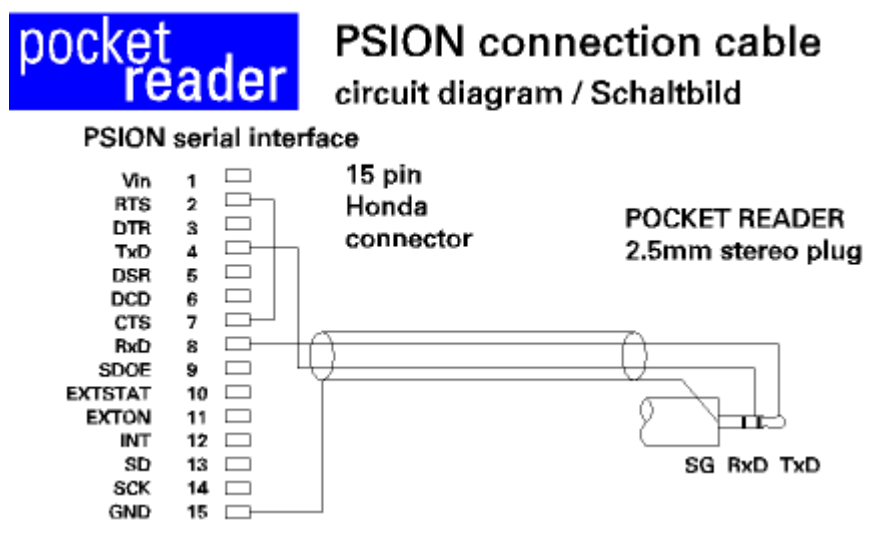

Abbildung 5: PSION-Kabel

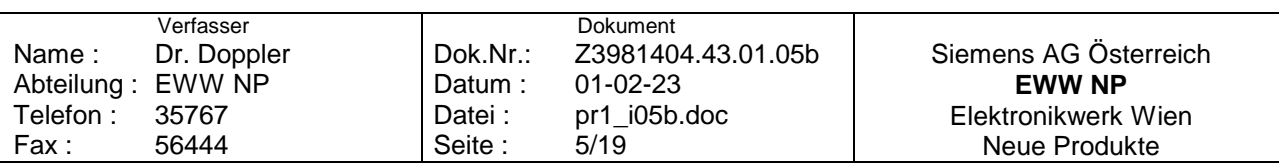

### <span id="page-5-0"></span>**1.1.5 Palm Verbindung**

Der pocket reader kann über ein im Folgenden abgebildetes Kabel mit der seriellen Scnittstelle eines 3Com Palm III oder Palm V verbunden werden:

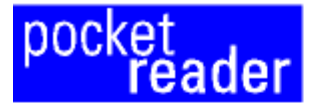

# Palm connection cable

### circuit diagram / Schaltbild

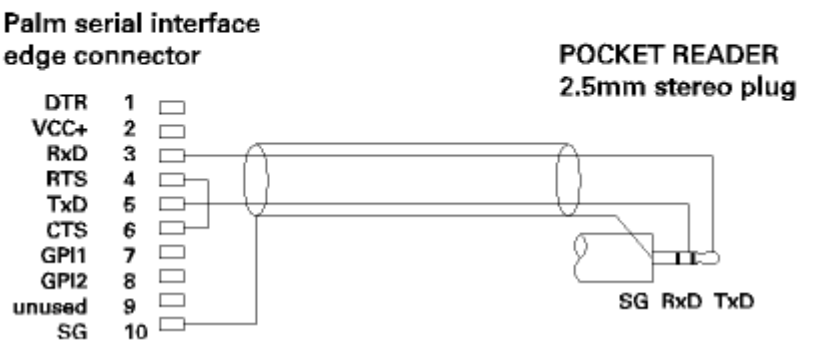

Abbildung 6: Palm-Kabel

### **Anmerkung:**

Es ist zu beachten, dass die Palm-seitigen Stecker bei Palm III und bei Palm V verschieden sind – es sind also für die beiden Serien 2 Kabelvarianten nötig!

### **1.2 PC-Software**

Im folgenden wird "PC" als Synonym für alle unterstützten Rechner- und Betriebssystemplattformen verwendet. Mit dem pocket reader ist SW für folgende Systeme verfügbar:

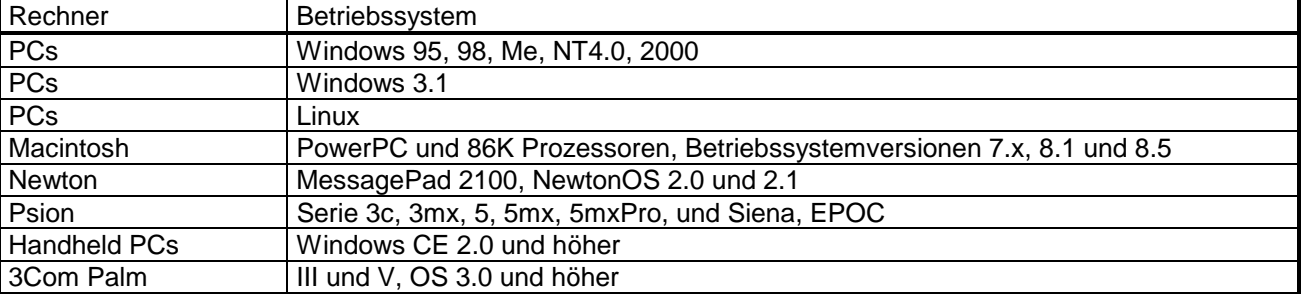

Tabelle 1: Unterstützte Rechner- und Betriebssystemplattformen

Mit der PC-SW können:

- die im pocket reader gespeicherten Texte an den PC übertragen und angezeigt,
- das Flash-EPROM des pocket reader gelöscht und
- der pocket reader konfiguriert werden.

Diese Texte können weiterbearbeitet, gespeichert und/oder an andere Programme (Textverarbeitung, Datenbank u.ä.) übergeben werden.

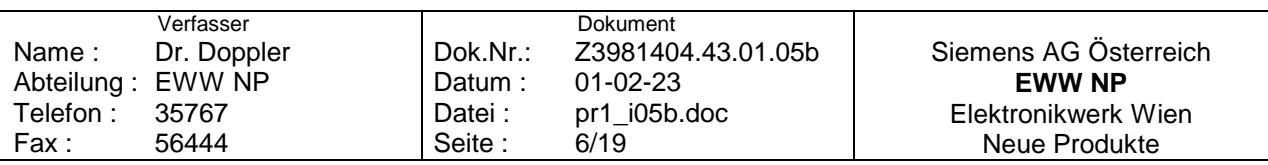

### <span id="page-6-0"></span>**1.3 Messageflows**

Prinzip der Nachrichtenflüsse bei Datenübertragungen PC ⇔ pocket reader

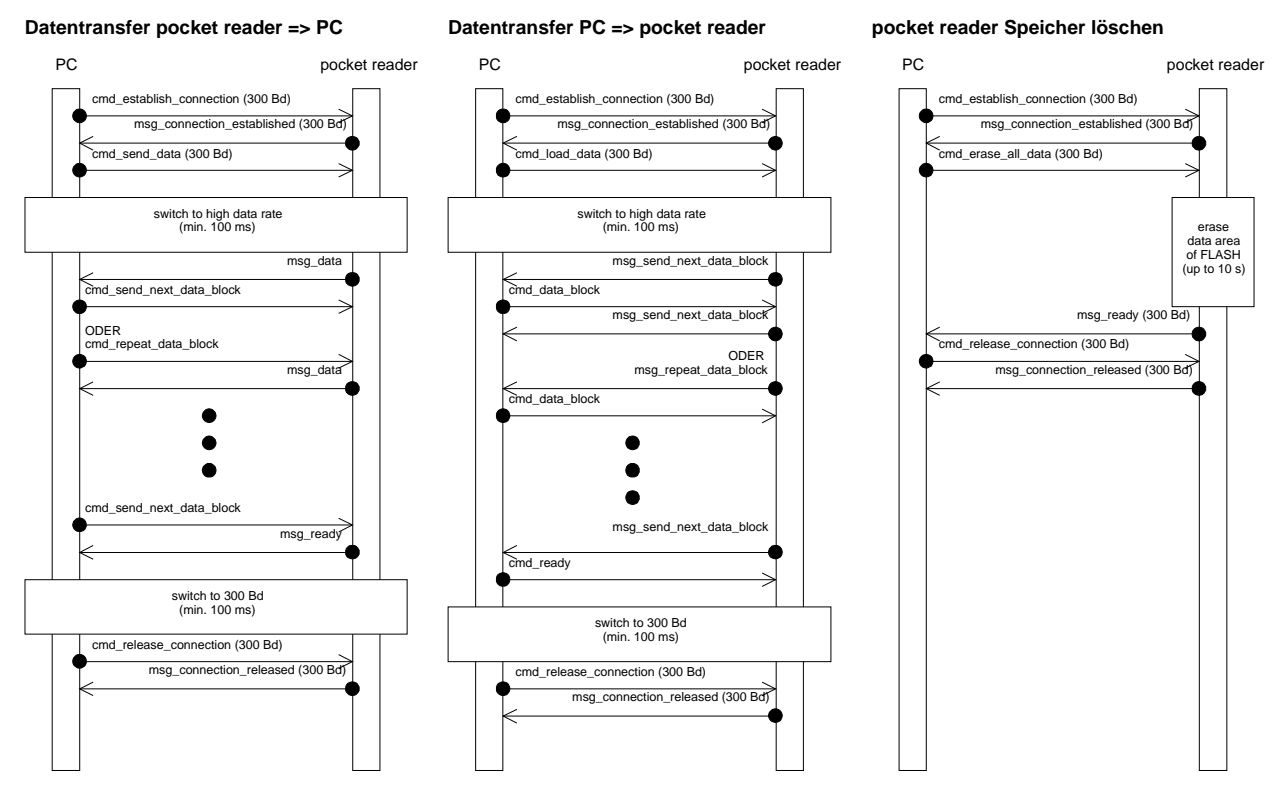

Abbildung 7: Nachrichtenflüsse PC ⇔ pocket reader

### **1.4 Übertragungsformat**

Die Kommunikation zwischen PC und pocket reader erfolgt mittels eines einfachen ungesicherten Protokolls über die serielle Schnittstelle mit 300 Baud, 8 Datenbits, even Parity, 1 Stop-Bit. Für die Dauer der eigentlichen Datenübertragung (Text, *Übersetzer-Wortliste, Flash-Sektor, ROM-Sektor oder Memory-Dump*) wird die Baudrate auf bis zu 115200 (bidirektional) erhöht.

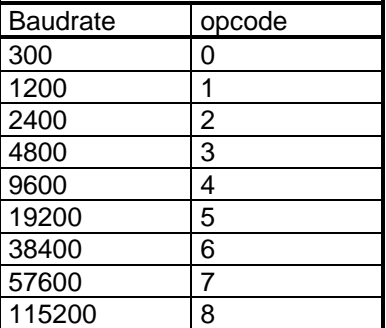

### Tabelle 2: Baudraten

Beim Wechseln der Baudrate muß nach dem vollständigen Senden/Empfangen des letzten Bytes mit der ursprünglichen Rate mindestens 120 ms gewartet werden, bis mit dem Senden des nächsten Bytes mit der geänderten Baudrate begonnen werden kann.

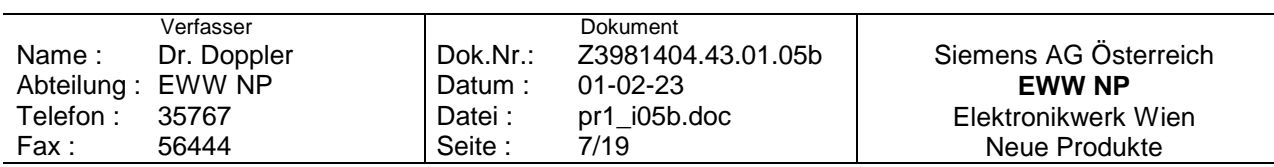

### <span id="page-7-0"></span>**1.5 Behandlung von Übertragungsfehlern**

Datenübertragungen (i.a. bei hohen Baudraten) erfolgen Checksum-gesichert (XOR-Checksum).

Für die Behandlung von Übertragungsfehlern (Checksum-Fehler, vom PC erkanntes Timeout) wird eine mindestens 2-malige Wiederholung der Nachricht vorgesehen. Kommt danach noch immer keine korrekte Übertragung zustande, so wird die Verbindung mit einem 'cmd\_release\_connection' abgebrochen, danach bei Übertragungen mit höherer Baudrate diese wieder auf 300 zurückgestellt (der pocket reader sollte mit 'msg\_connection\_released' mit 300 Baud antworten). Erhält der PC innerhalb einer Sekunde keine Antwort, so wird mit 300 Baud nochmals ein 'cmd release connection' geschickt. Erhält der PC neuerlich keine Antwort, so wird dies dem Benutzer (in einem Fenster) mitgeteilt.

In der pocket reader-FW ist keine Timeout-Überwachung implementiert. Im Falle von mehrmaligen Übertragungsfehlern kann es daher nötig sein, dass der pocket reader manuell aus- und wieder eingeschaltet werden muß.

## **2 Datenformate**

### **2.1 Konfigurationsdaten**

Zum Format der Konfigurationsdaten siehe die jeweiligen Übertragungskommandos 'cmd\_configure\_new' und 'msg\_configuration'.

### **2.2 Texte**

Die mit dem pocket reader gelesenen Texte werden 'scanweise' gespeichert und auch übertragen. Ein Scan beinhaltet maximal 104 (*127*) Zeichen, wobei jeweils 2 Bytes gespeichert werden.

Die mit der <Return>-Taste eingefügte Zeilenschaltung <↵> ('LF', 0x0a) wird als ein Scan mit einem Zeichen gespeichert.

### **2.3 Zeichen**

Im pocket reader werden die gelesenen Zeichen in 2 Bytes gespeichert (und ebenso an den PC übertragen): 1 Byte Zeichencode und 1 Byte Zusatzinformation. In unten angeführter Tabelle sind alle Zeichen aufgelistet, die der pocket reader (bei entsprechend eingestellter Textsprache) erkennen kann (grau unterlegte Einträge können in der Version 1 nicht erkannt werden).

Je nach Plattform der Kommunikations-SW kann es nötig sein, gewisse Zeichencodes auf plattformspezifische Werte umzusetzen. Das gilt insbesondere für die (französischen) œ, Œ und das EURO-Symbol €.

### **Anmerkung:**

œ und Œ können von der PC-SW in die Buchstabenkombinationen "oe" und "OE" umgesetzt werden *€ wird bereits von der pocket reader FW V2 in die Buchstabenkombinationen "EUR" umgesetzt.*

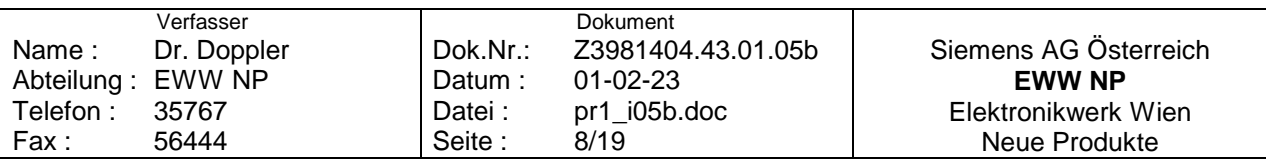

### <span id="page-8-0"></span>2.3.1 Zeichencodes

Vom pocket reader unterstützte Zeichen (grau hinterlegte Zeichen werden vom pocket reader V1 nicht erkannt):

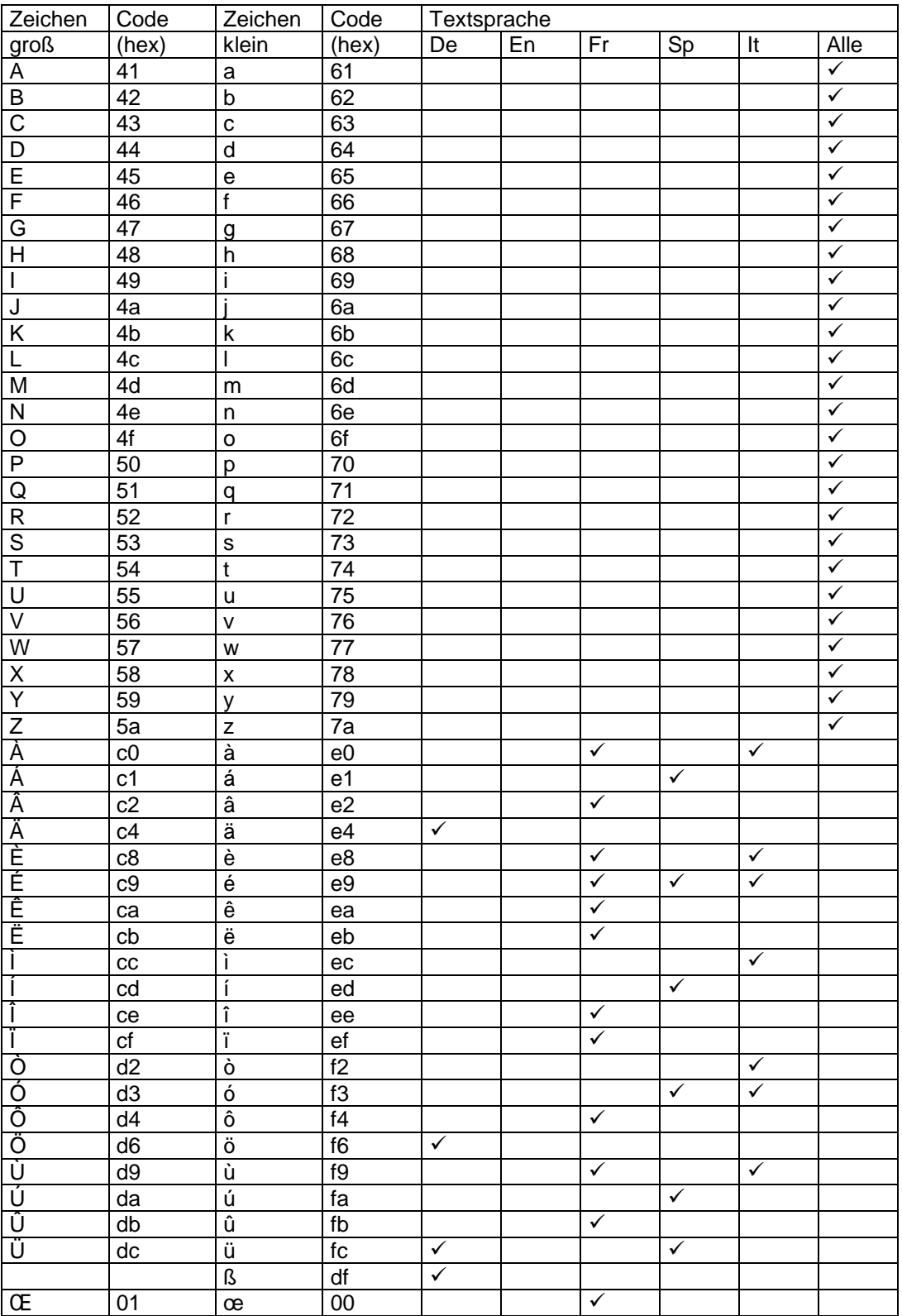

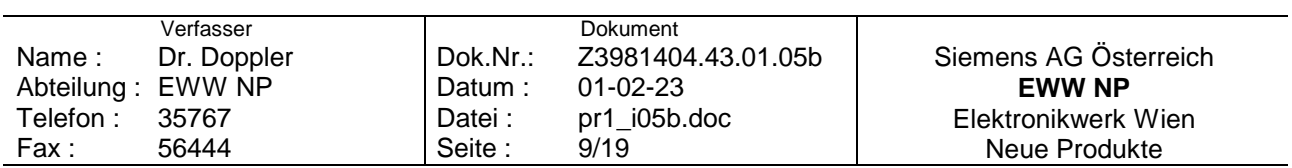

<span id="page-9-0"></span>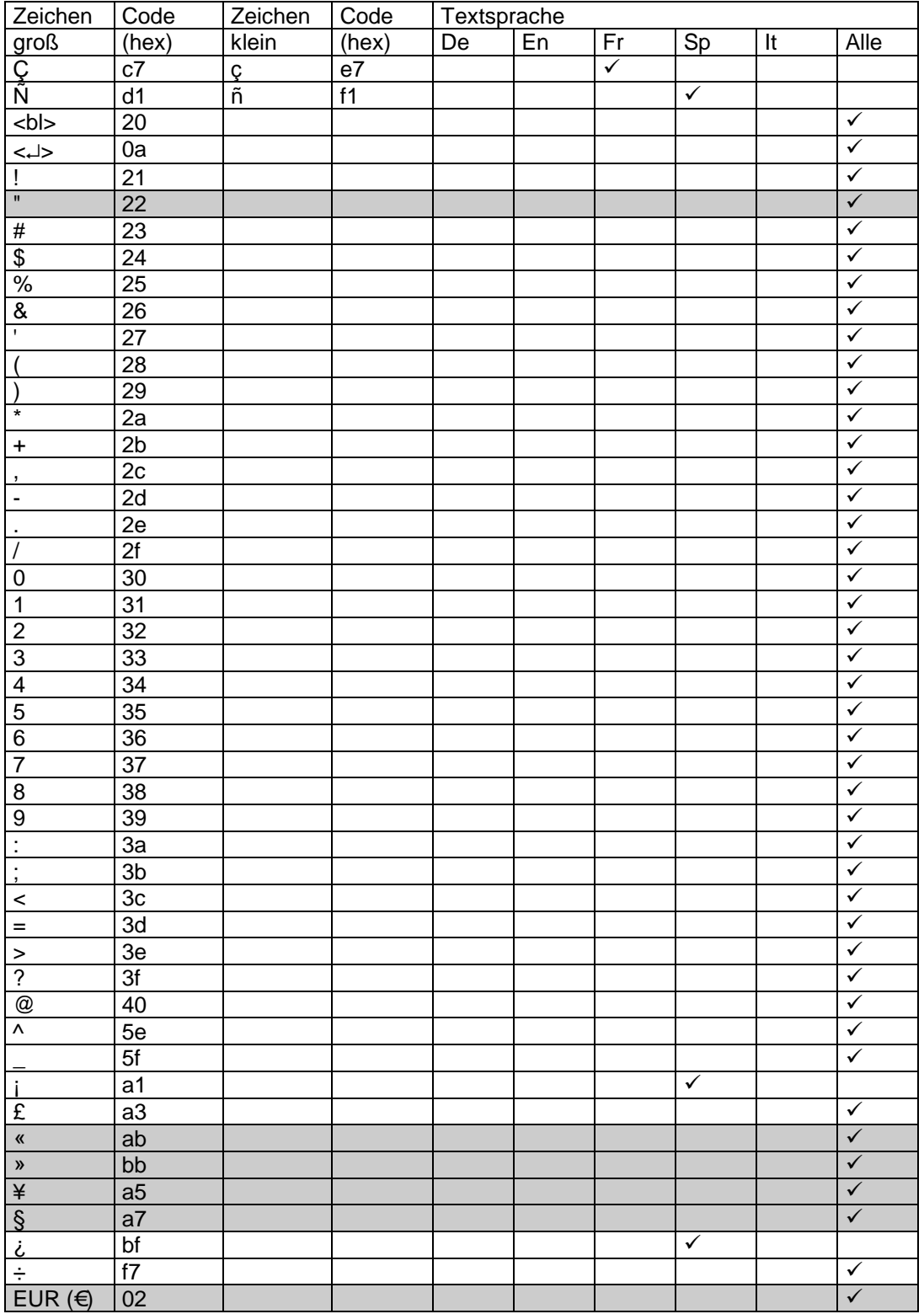

Tabelle 3: Zeichencodes

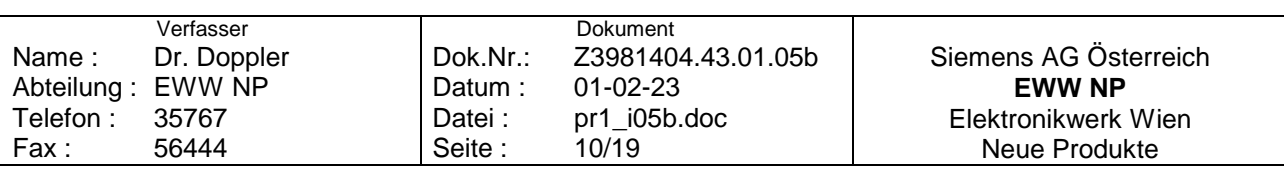

### <span id="page-10-0"></span>**2.3.2 Zeicheninfo**

Für jedes mit Zeichen werden folgende Zusatzinformationen (in einem Byte) gespeichert und übertragen:

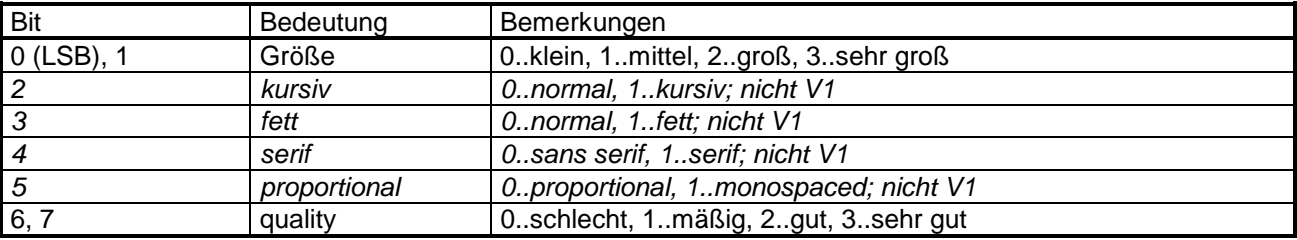

Tabelle 4: Zusatzinfo für gelesene Zeichen

Aufschlüsselung der Größeninformation:

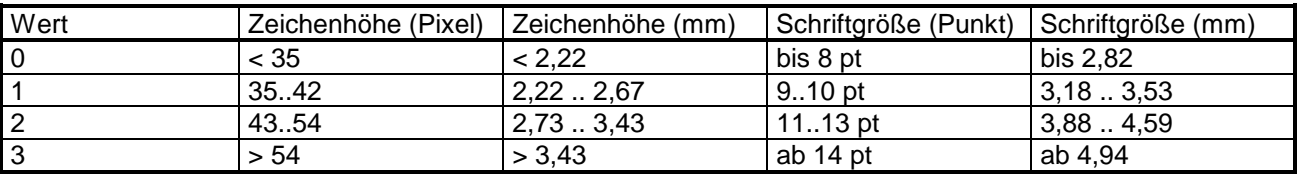

Tabelle 5: Zeichengrößen

### *2.4 Flash, ROM*

*Die im Flash-EPROM bzw. im ROM des pocket reader enthaltenen Daten können mit 'cmd\_send\_data' sektorweise gelesen bzw. mit 'cmd\_load\_data' geschrieben werden. Das Flash-EPROM ist 512 kB groß, das ROM in der V1 2 MB bzw in der V2 8 MB. Die Sektoren des Flash-EPROM sind 64 kB groß, die des ROM 128 kB; es sind dementsprechend 512 bzw. 1024 Datenblöcke zu übertragen.*

## **3 Protokoll**

### **3.1 Kommandoübersicht**

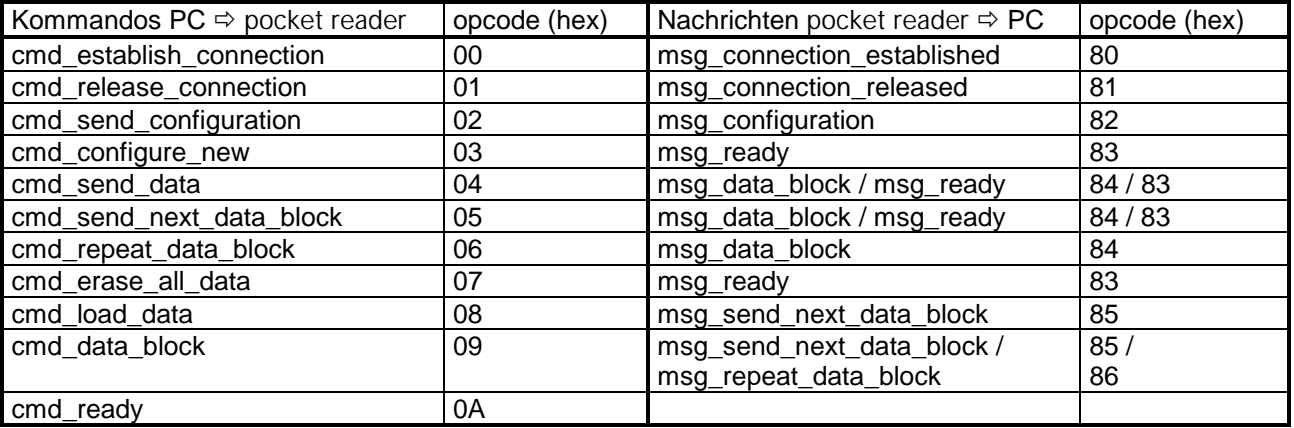

Tabelle 6: Kommandos und Nachrichten - Übersicht

Vom PC-Programm aus wird jede Datenübertragung bzw. jedes funktionale Kommando ('Speicher löschen') mit den Kommandos 'cmd\_establish\_connection' und 'cmd\_release\_connection' eingerahmt. Der pocket reader reagiert auf Aufforderungen zur Datenübertragung nur, wenn er im 'Online-Mode' ist, also vorher das Kommando 'cmd\_establish\_connection' erhalten hat.

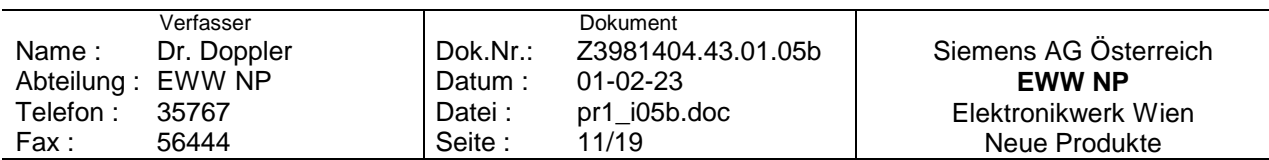

### <span id="page-11-0"></span>**3.2 Parameter Sprache**

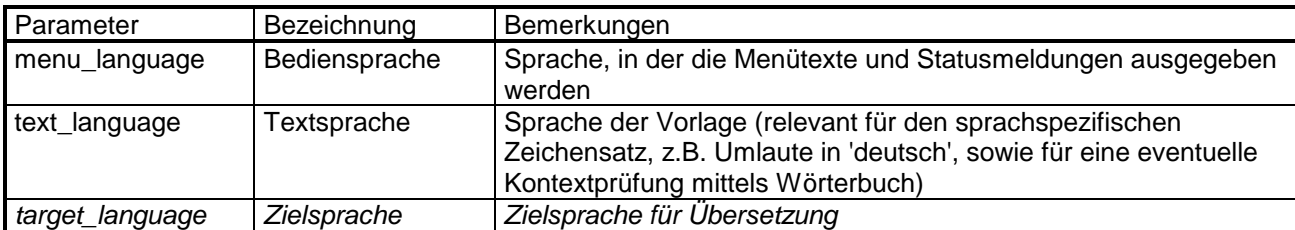

Für verschiedene Konfigurationseinstellungen ist der Parameter 'language' erforderlich. Diese sind:

Tabelle 7: Sprachen - Übersicht

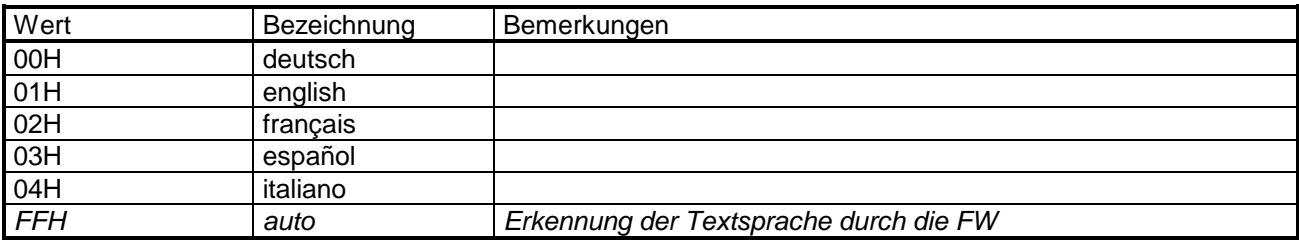

Tabelle 8: Sprachen - Werte

### **3.3 Kommandos PC ⇒ pocket reader**

### **3.3.1 cmd\_establish\_connection**

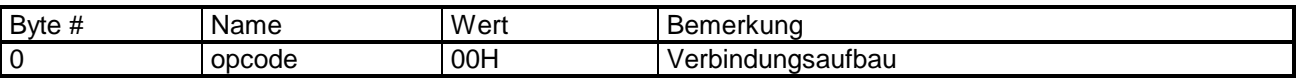

Dieses Kommando sendet das PC-Programm vor der Anforderung von Datenübertragung, z.B. Texte herunterladen ('cmd\_send\_data'), Konfiguration lesen oder ändern oder pocket reader-Speicher löschen. Es dient unter anderem auch dazu, zu prüfen, ob der pocket reader überhaupt mit dem PC verbunden und eingeschaltet ist. Der pocket reader antwortet mit 'msg\_connection\_established' und ist nun im 'Online-Mode'.

### **3.3.2 cmd\_release\_connection**

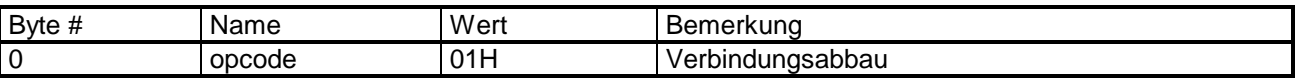

Dieses Kommando sendet das PC-Programm nach erfolgter Datenübertragung. Der pocket reader antwortet mit 'msg\_connection\_released' und ist wieder im 'Offline-Mode'.

Dieses Kommando kann statt mit der Protokollgeschwindigkeit von 300 Baud auch mit der jeweils vereinbarten höheren Baudrate geschickt werden, um z.B. eine Datenübertragung abzubrechen. Der pocket reader antwortet immer mit 300 Baud.

### **3.3.3 cmd\_send\_configuration**

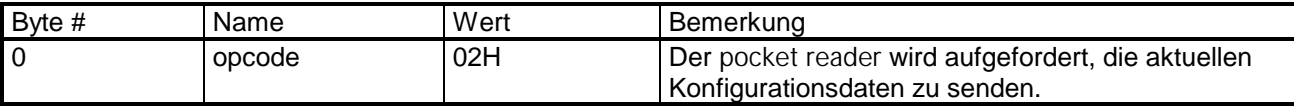

Mit diesem Kommando ermittelt das PC-Programm die aktuelle Konfiguration des pocket reader, die vom Benutzer abgefragt und geändert werden kann. Dieses Kommando wird bei der Auswahl des Menüpunktes "pocket reader konfigurieren..." gesendet. Antwort: siehe 'msg\_configuration'.

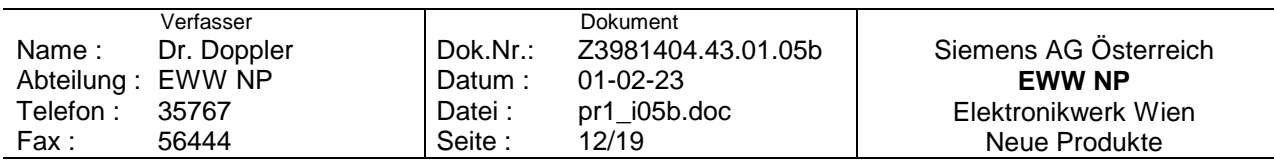

#### <span id="page-12-0"></span>**3.3.4 cmd\_configure\_new**

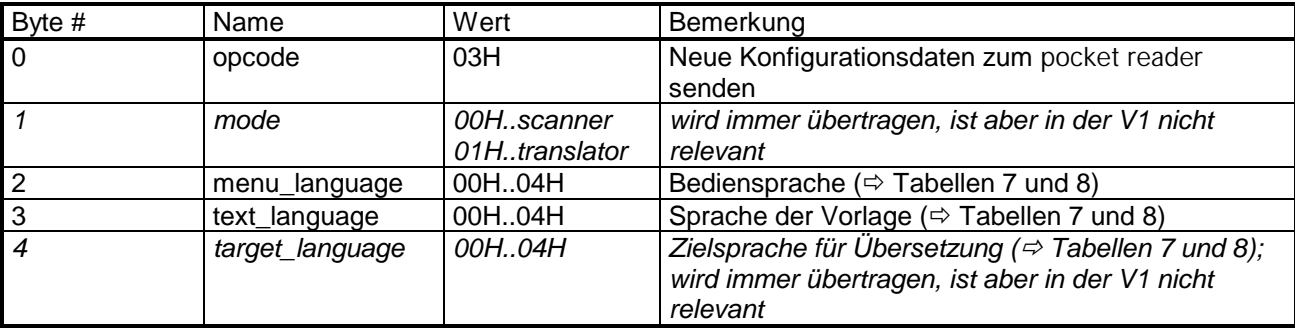

Mit diesem Kommando wird dem pocket reader eine neue Konfiguration übermittelt. Dieses Kommando wird beim Schließen des Konfigurationsfensters des PC-Programms geschickt.

### **3.3.5 cmd\_send\_data**

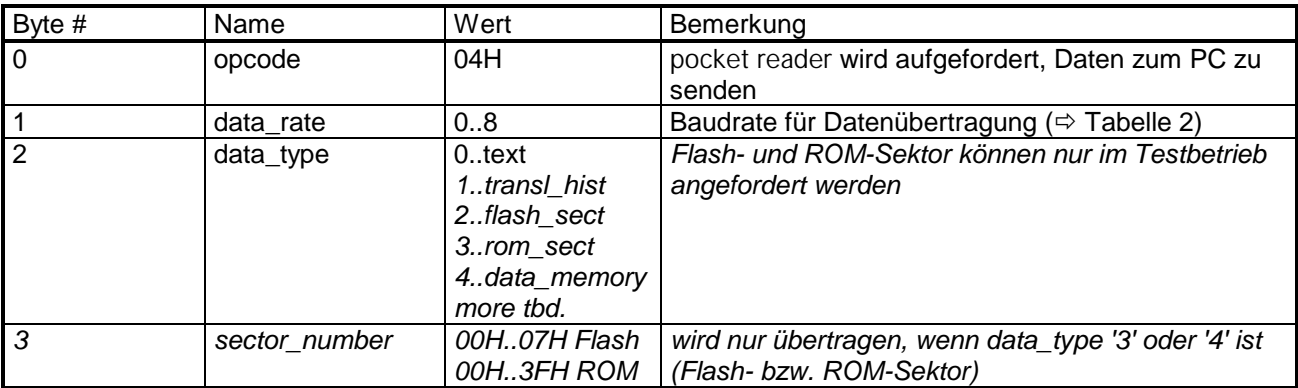

Mit diesem Kommando fordert das PC-Programm die Übertragung von im pocket reader gespeicherten Daten (Text, *Übersetzer-History, Flash- oder ROM-Sektor, Memory-Dump*) an.

Die Übertragung selbst erfolgt blockweise (ein Scan mit maximal 127 Characters pro Block, wobei für jeden Character 2 Bytes übertragen werden: 1 Byte Zeichencode und 1 Byte Zusatzinfo - siehe Tabellen [4](#page-10-0) und [5;](#page-10-0) *ein Eintrag in die Übersetzer-History bzw. jeweils 128 Bytes eines Flash- oder ROM-Sektors bzw. aus dem internen Data-Memory des Signalprozessors*). Der erste Block wird vom pocket reader als Antwort auf das Kommando mittels 'msg\_data\_block' (bereits mit der vereinbarten - höheren - Baudrate) geschickt, alle weiteren Blöcke werden vom PC mit 'cmd\_send\_next\_data\_block' nacheinander angefordert. Wird ein Block fehlerhaft übertragen (Checksum-Fehler) oder erkennt der PC ein Timeout, so wird mit

'cmd\_repeat\_data\_block' eine Wiederholung angefordert. Sobald die gesamten Daten übertragen sind, quittiert der pocket reader die Anforderung auf einen weiteren Block mit 'msg\_ready'.

Die Baudrate für die Übertragung der Daten (pocket reader  $\Rightarrow$  PC) wird nach diesem Kommando auf 'data\_rate' gesetzt. Nach dem letzten Protokollelement, dem 'msg\_ready' als Quittung, wenn keine weiteren Daten zu übertragen sind, wird das weitere Protokoll wieder mit 300 Baud abgewickelt. Beim Wechseln der Baudrate muß nach dem vollständigen Senden/Empfangen des letzten Bytes mit der ursprünglichen Rate mindestens 120 ms gewartet werden, bis mit dem Senden des nächsten Bytes mit der geänderten Baudrate begonnen werden kann.

Ist im Flash-EPROM des pocket reader nichts gespeichert, so wird das Kommando mit 'msg\_ready' quittiert. Der Benutzer erhält in diesem Fall eine Meldung in einem Fenster: 'Keine Daten im pocket reader gespeichert.'

Die Datenübertragung erfolgt Checksum-gesichert (XOR-Checksum), wobei die Checksum nur über die jeweils übertragenen Nettodaten gebildet wird - siehe auch 'msg\_data\_block'.

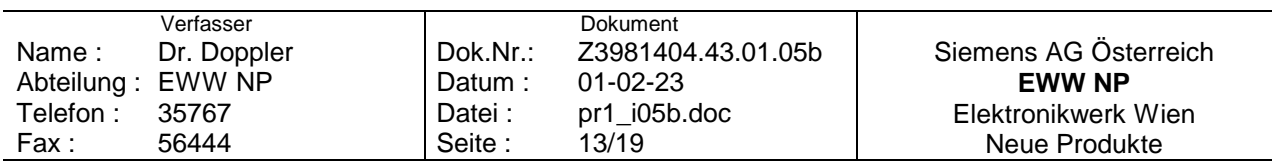

### <span id="page-13-0"></span>**3.3.6 cmd\_send\_next\_data\_block**

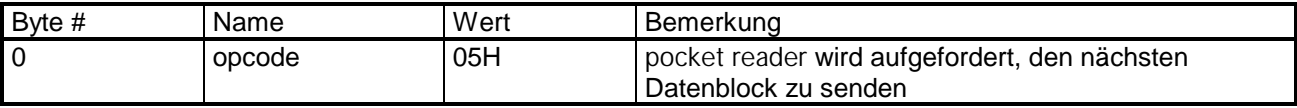

Siehe 'cmd\_send\_data'.

#### **3.3.7 cmd\_repeat\_data\_block**

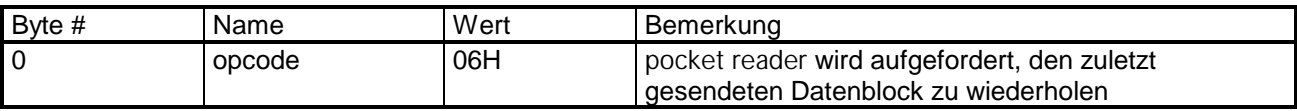

Siehe 'cmd\_send\_data'.

#### **3.3.8 cmd\_erase\_all\_data**

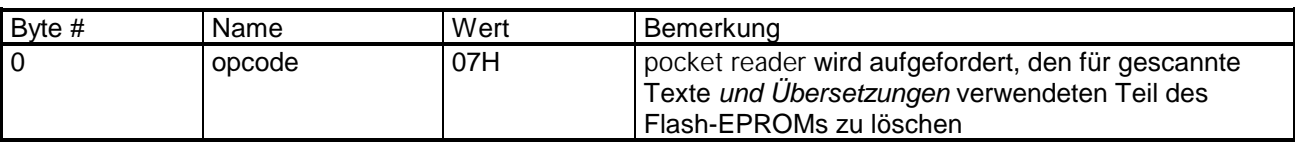

Mit diesem Kommando fordert das PC-Programm das Löschen des Flash-EPROM des pocket reader an, der pocket reader quittiert mit 'msg\_ready'.

*Soll ein Teil des Inhalts des Flash-EPROMs erhalten bleiben, so muß dies vom PC gesteuert werden. Es können z.B.:*

- *alle gescannten Texte und die Übersetzungs-History geholt und*
- *teilweise zwischengespeichert werden, dann*
- *das Flash-EPROM gelöscht und anschließend*
- *Texte und (max. 20) Übersetzungs-History-Einträge wieder in den pocket reader geladen werden.*

### *3.3.9 cmd\_load\_data - Im Produkt nicht unterstützt*

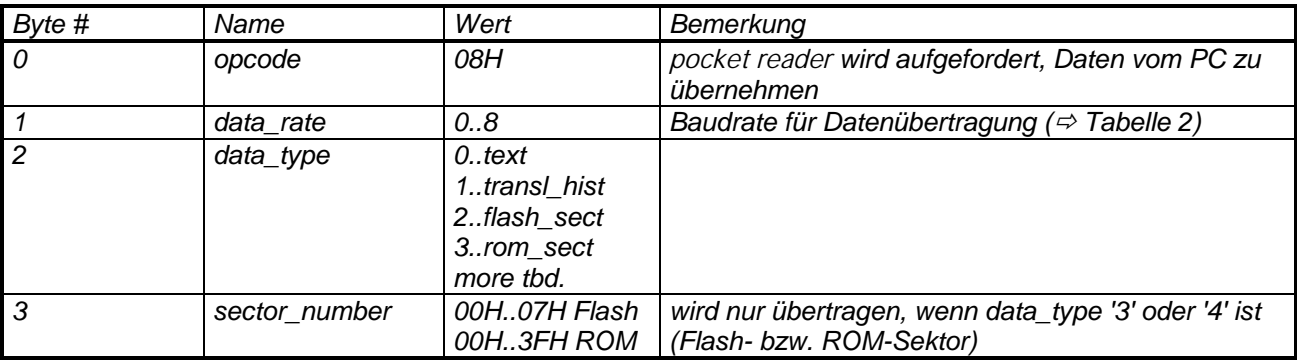

*Mit diesem Kommando lädt das PC-Programm Daten (Text, Übersetzer-History, Flash-Sektor oder ROM-Sektor) in den pocket reader.*

*Der pocket reader quittiert, bereits mit der höheren Baudrate, mittels 'msg\_send\_next\_data\_block'. Die Übertragung selbst erfolgt blockweise (ein Textblock, ein Eintrag in die Übersetzer-History bzw. jeweils 128 Bytes eines Flash- oder ROM-Sektors). Der erste Block wird vom PC als Antwort auf die Quittung mittels 'cmd\_data\_block' geschickt, alle weiteren Blöcke werden vom pocket reader mit 'msg\_send\_next\_data\_block' nacheinander angefordert. Wird ein Block fehlerhaft übertragen (Checksum-Fehler), so wird mit 'msg\_repeat\_data\_block' eine Wiederholung angefordert. Sobald die gesamten Daten übertragen ist, quittiert der PC die Anforderung auf weitere Blöcke mit 'cmd\_ready'.*

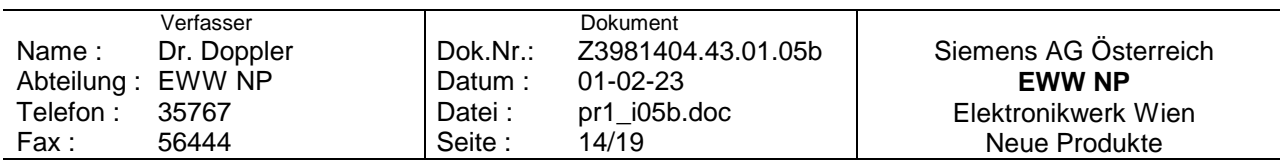

<span id="page-14-0"></span>*Die Baudrate für die Übertragung der Daten (pocket reader PC) wird nach diesem Kommando auf 'data\_rate' gesetzt. Nach dem letzten Protokollelement, dem 'cmd\_ready' als Quittung, wenn keine weiteren Daten zu übertragen sind, wird das weitere Protokoll wieder mit 300 Baud abgewickelt. Beim Wechseln der Baudrate muß nach dem vollständigen Senden/Empfangen des letzten Bytes mit der ursprünglichen Rate mindestens 120 ms gewartet werden, bis mit dem Senden des nächsten Bytes mit der geänderten Baudrate begonnen werden kann.*

*Die Datenübertragung erfolgt Checksum-gesichert (XOR-Checksum), wobei die Checksum nur über die jeweils übertragenen Nettodaten gebildet wird.*

#### *3.3.10 cmd\_data\_block*

*Siehe auch 'cmd\_load\_data'*

*3.3.10.1 Text*

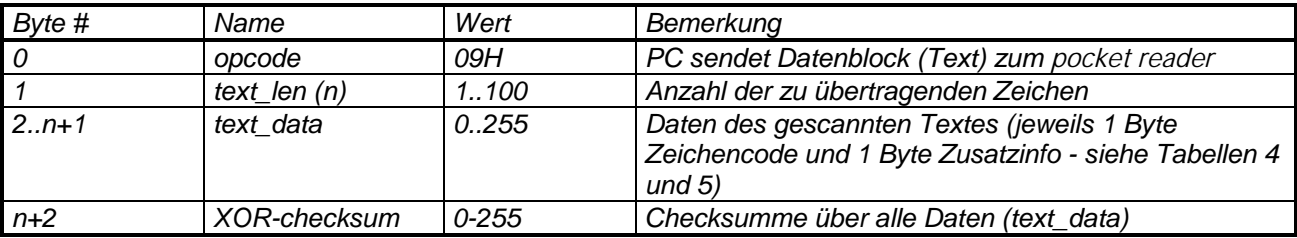

*Übertragung von Daten zum pocket reader: entspricht gescanntem Text*

#### *3.3.10.2 Übersetzungen*

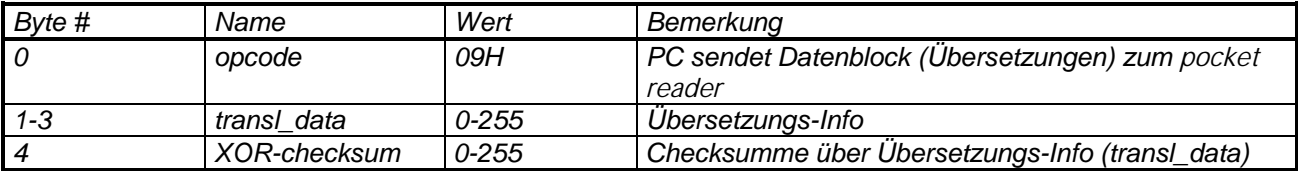

*Übertragung von Daten zum pocket reader: Übersetzungs-History-Eintrag*

#### *3.3.10.3 Flash- oder ROM-Sektor*

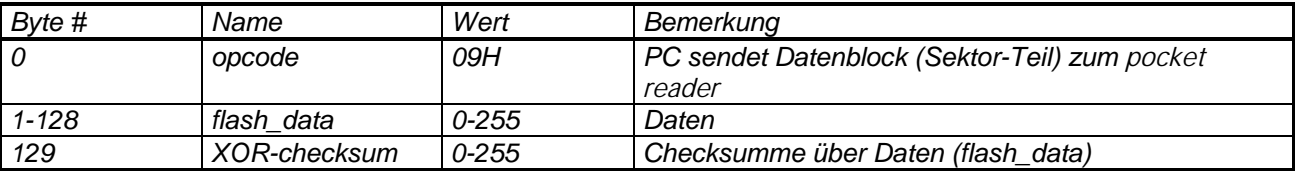

*Übertragung von Daten zum pocket reader: Flash- oder ROM-Sektor*

### *3.3.11 cmd\_ready*

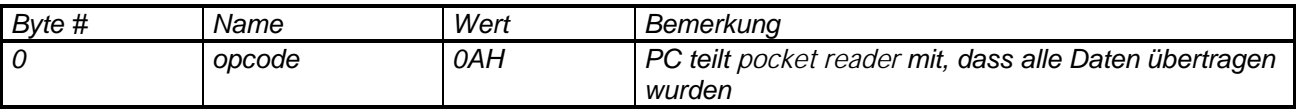

*Siehe 'cmd\_load\_data'.*

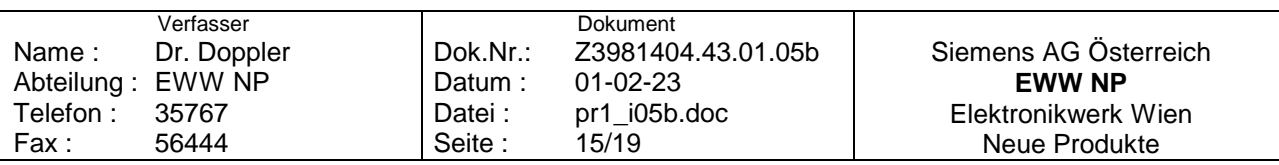

### <span id="page-15-0"></span>**3.4 Nachrichten pocket reader ⇒ PC**

#### **3.4.1 msg\_connection\_established**

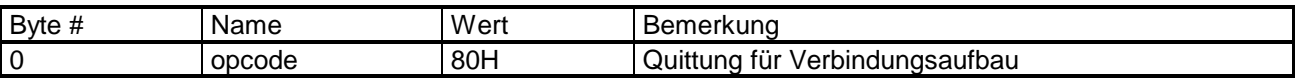

Antwort auf 'cmd\_establish\_connection'.

#### **3.4.2 msg\_connection\_released**

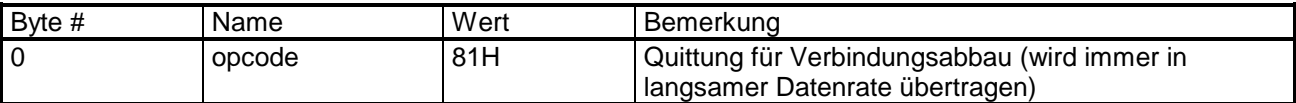

Antwort auf 'cmd\_release\_connection'. Diese Nachricht wird immer mit der Standard-Protokoll-Baudrate (300 Baud) übertragen. Nach dem Senden dieser Nachricht führt der pocket reader einen Soft-Reset durch.

#### **3.4.3 msg\_configuration**

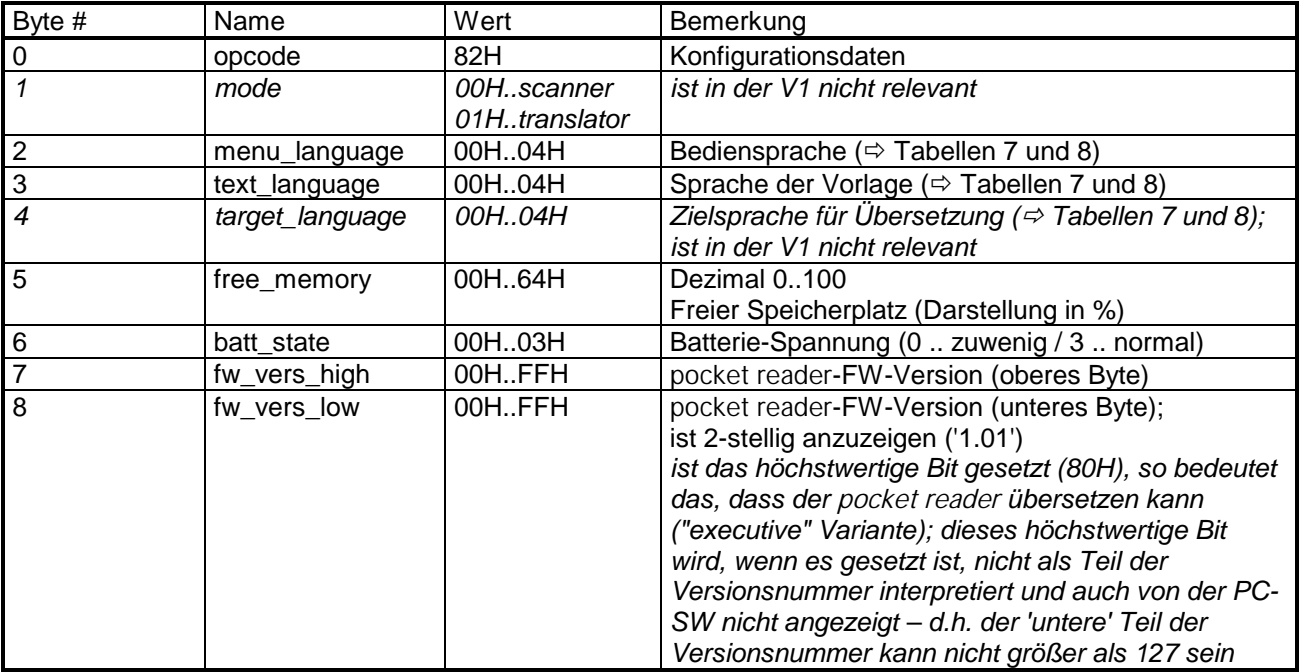

Antwort auf 'cmd\_send\_configuration'.

#### **3.4.4 msg\_ready**

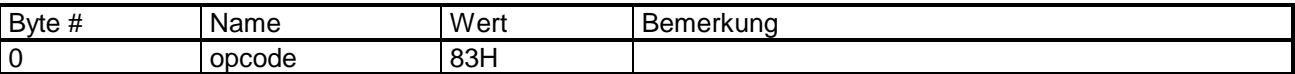

Antwort auf 'cmd\_configure\_new', 'cmd\_send\_data', 'cmd\_send\_next\_data\_block' oder 'cmd\_erase\_all\_data'.

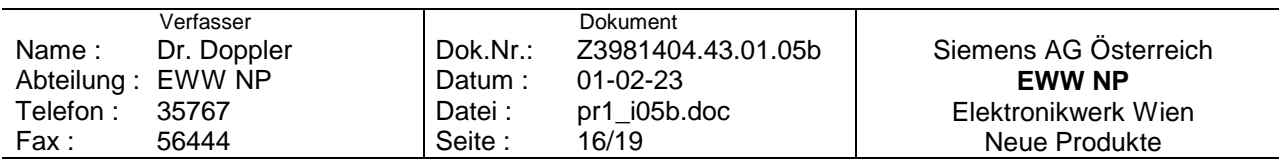

### <span id="page-16-0"></span>**3.4.5 msg\_data\_block**

Siehe auch 'cmd\_send\_data'

### 3.4.5.1 Text

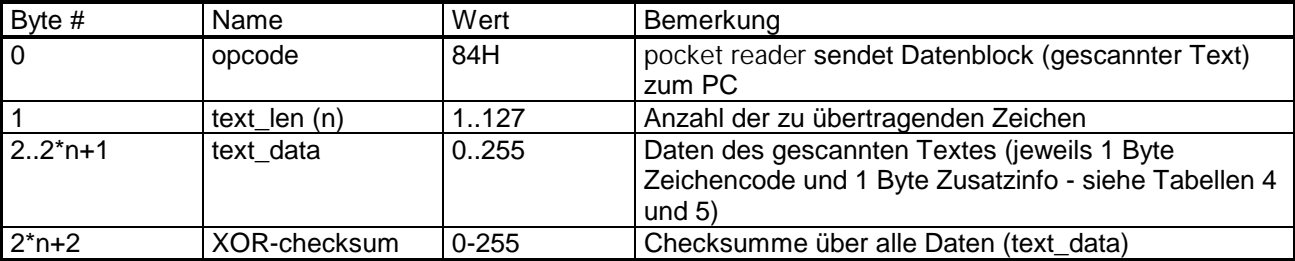

Übertragung von Daten zum PC: Text

### *3.4.5.2 Übersetzungen*

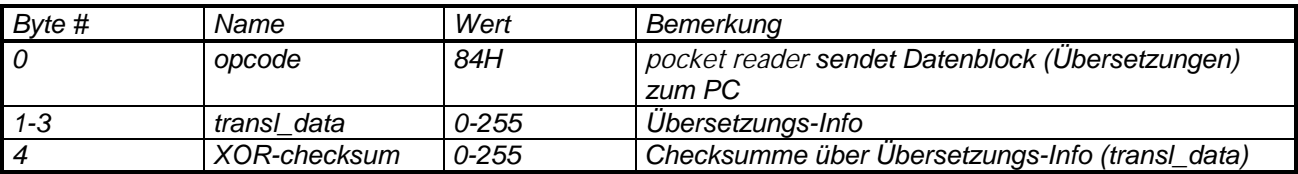

*Übertragung von Daten zum PC: Übersetzungs-History-Eintrag*

### *3.4.5.3 Flash- oder ROM-Sektor, Memory-Dump*

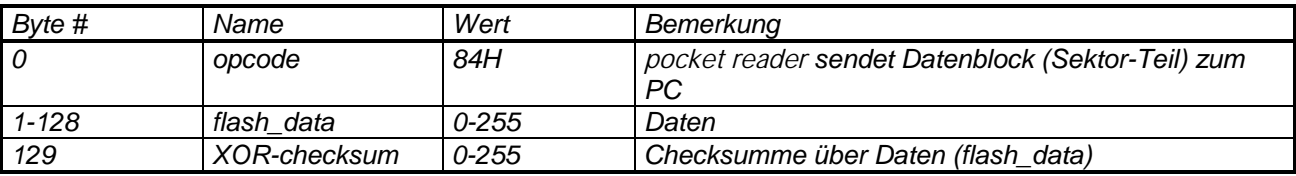

*Übertragung von Daten zum PC: Flash- oder ROM-Sektor, Memory-Dump*

#### *3.4.6 msg\_send\_next\_data\_block*

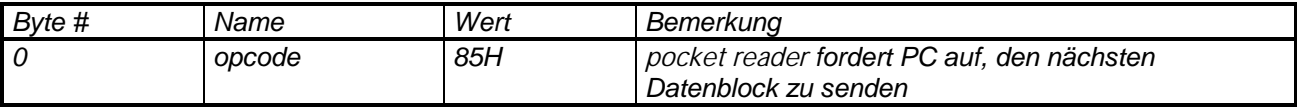

*Übertragung von Daten zum pocket reader (siehe 'cmd\_load\_data')*

### *3.4.7 msg\_repeat\_data\_block*

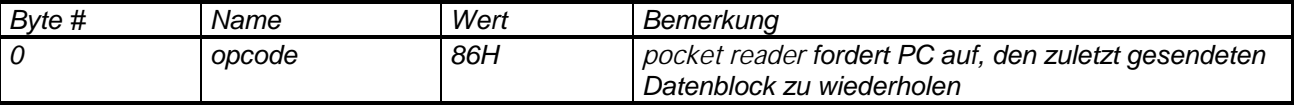

*Übertragung von Daten zum pocket reader (siehe 'cmd\_load\_data')*

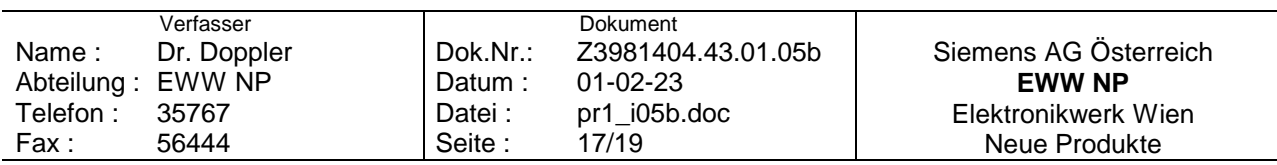

# <span id="page-17-0"></span>**4 ANHANG**

### **4.1 Tabellenverzeichnis**

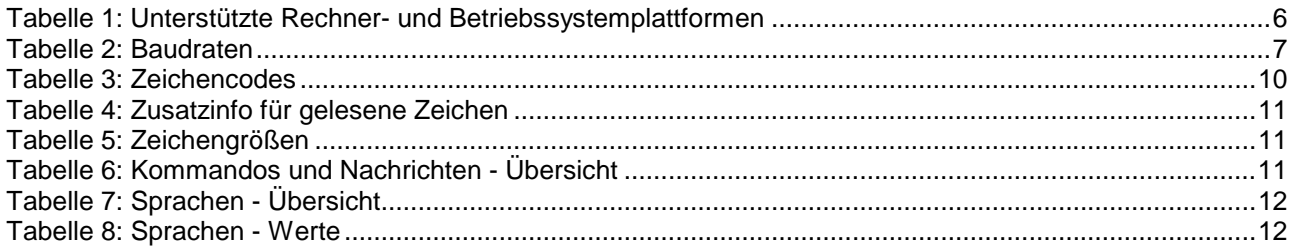

# **4.2 Abbildungsverzeichnis**

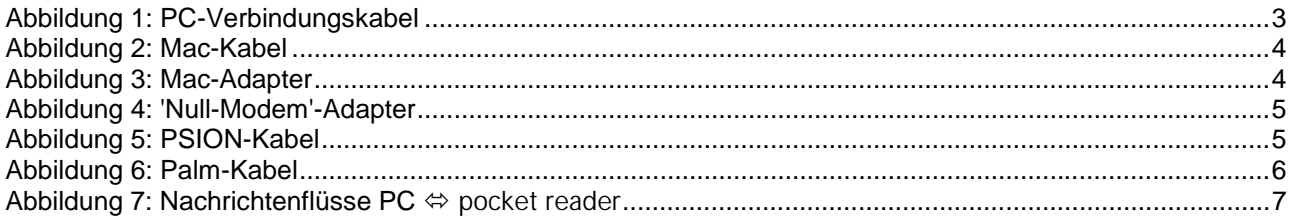

## **4.3 Abkürzungen**

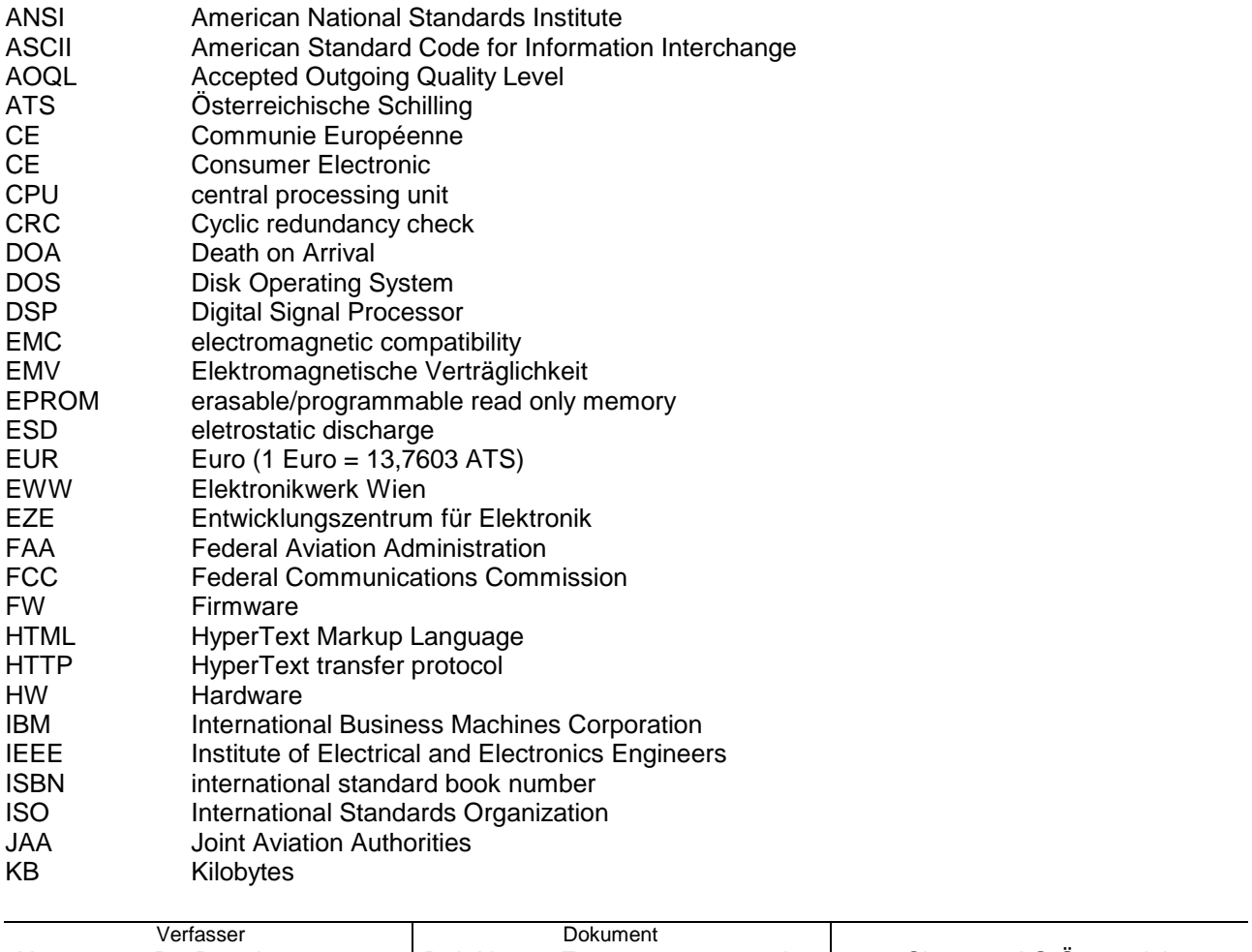

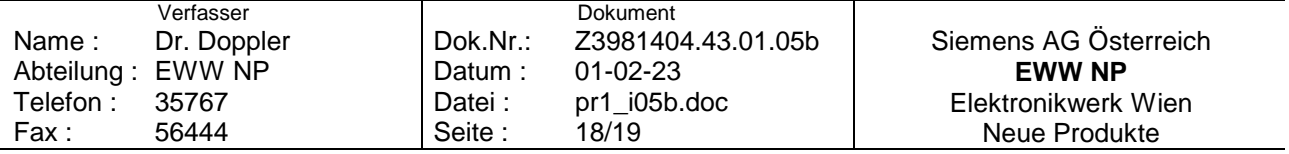

<span id="page-18-0"></span>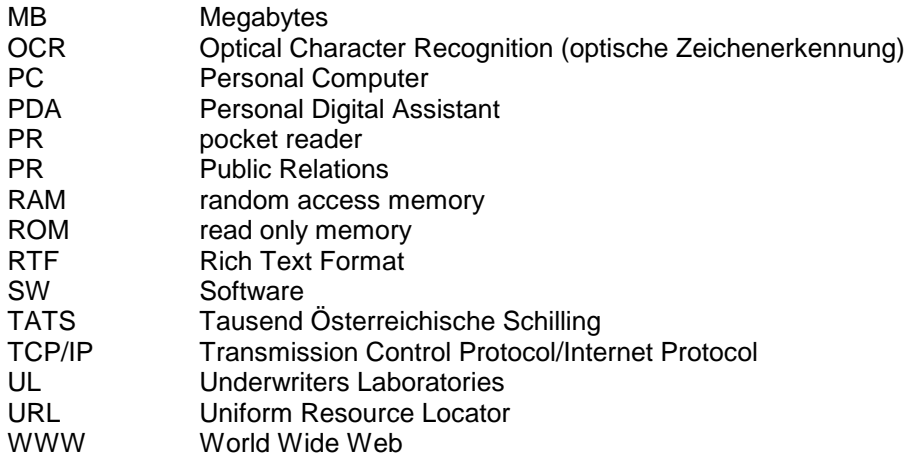

## **4.4 Literatur**

Doppler: pocket reader User Interface (pr1\_ui05.doc)

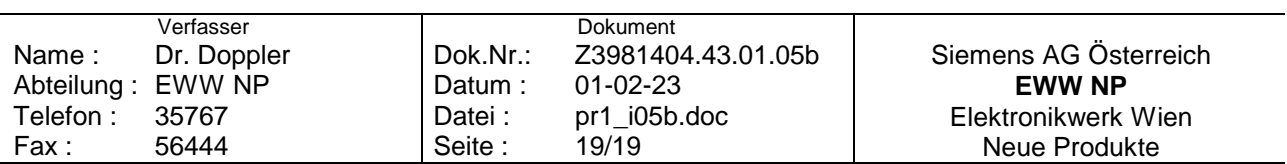